# Benchmarking business enterprises in ORBIS

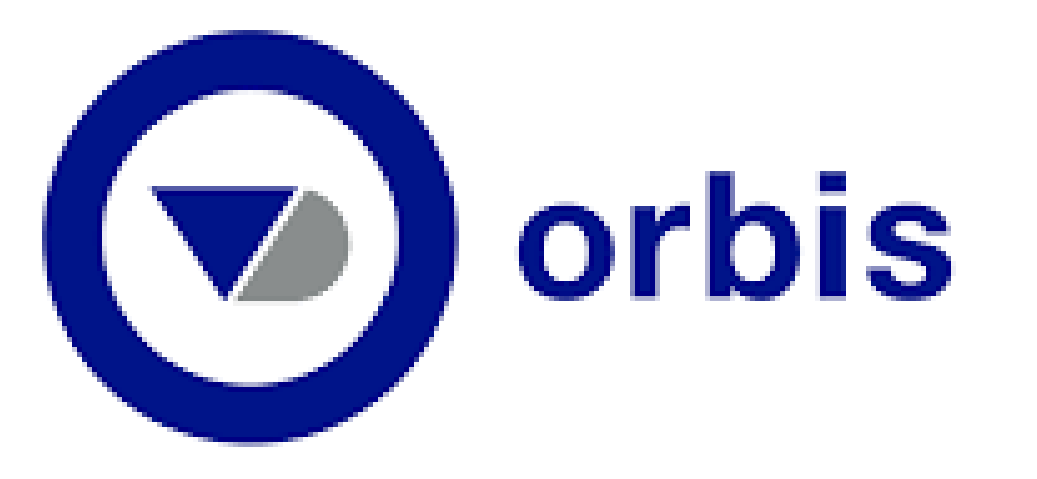

ORBIS can help benchmarking your business against a selection of enterprises (from one or multiple countries) based on the business enterprises' financial key figures.

## Start doing a basic segmentation. Your industry in the chosen market(s):

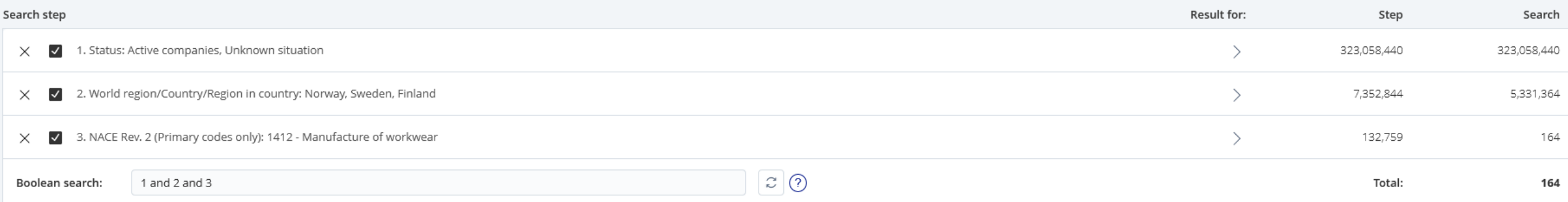

Can't remember how to? Download our guide 'Basic segmentation': <https://library.baaa.dk/home/e-resources/orbis/>

#### Press the sub limitation >>>>>

**Financials**  $\overleftrightarrow{\mathcal{L}}$  Key financials & employees

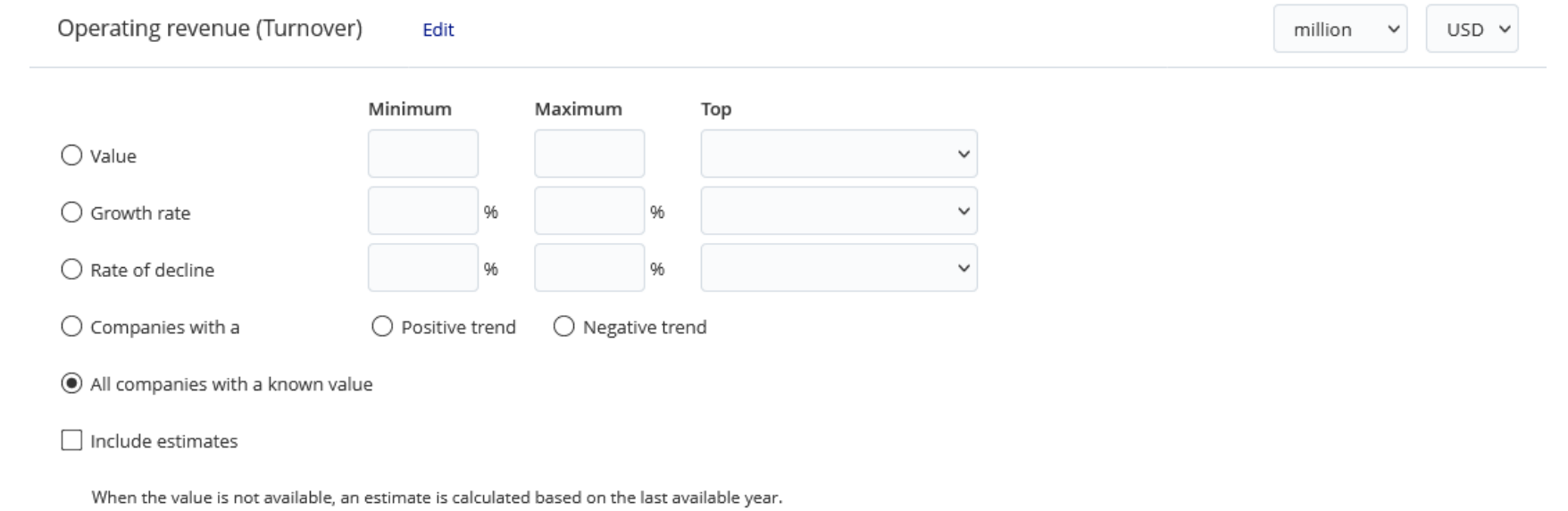

'Turnover' is a default choice. You can choose multiple values later, but if you'd like to change the central keyfigure to something else – press 'Edit'.

Click  $\odot$  All companies with a known value  $\Rightarrow$   $\geq$   $\circ$  to limit the results to companies with data in your central keyfigure.

Please note that it isn't mandatory to report turnover value in all countries.

### The basic segmentation is now limited to companies with a known value in the central keyfigure. NB: Maximum number of companies to benchmark at a time: App. 1000 !!!!!

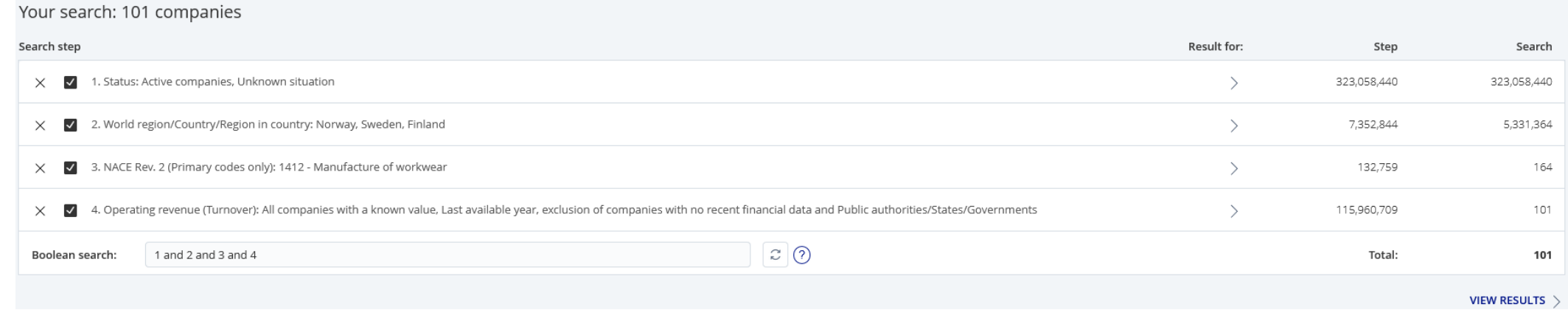

Add your result with the keyfigures, you'd like to benchmark your business against.

Download our guide 'Adding & downloading data': <https://library.baaa.dk/home/e-resources/orbis/>

Some companies don't mention a number but 'n.a.' (not available) or 'n.s.' (not statistically significant) in the data fields. Consider deleting these enterprises from the result list as these empty data will affect the analysis.

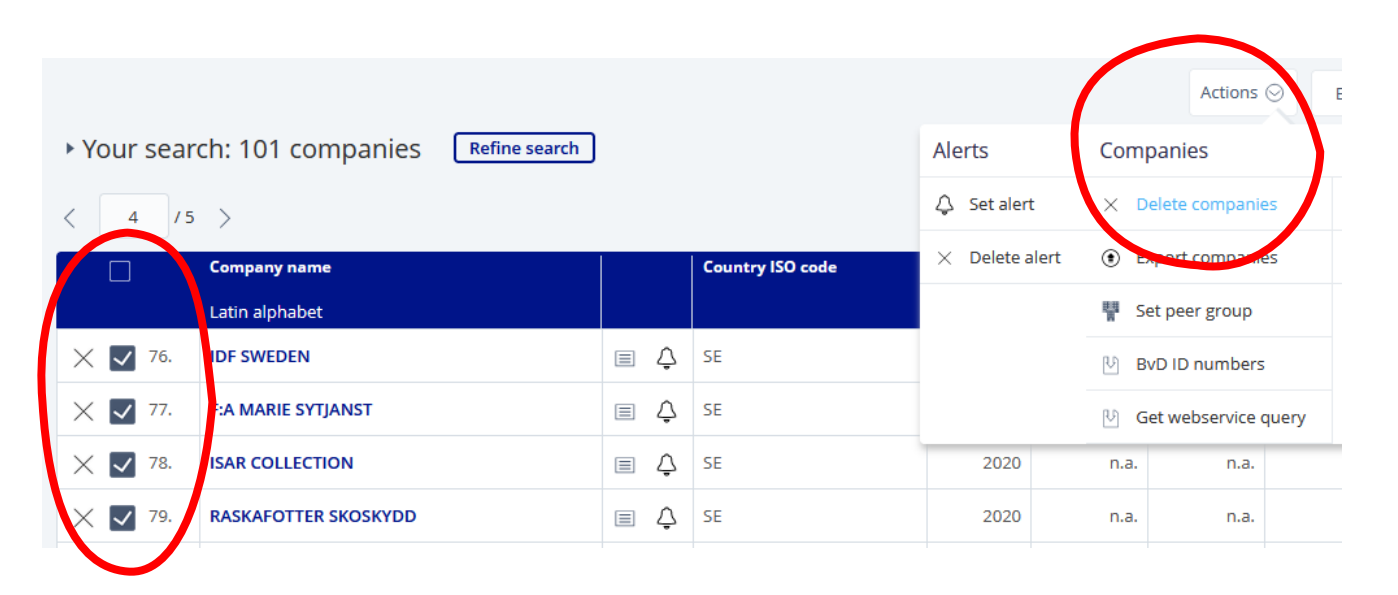

#### Let Orbis work the analysis – the benchmark:

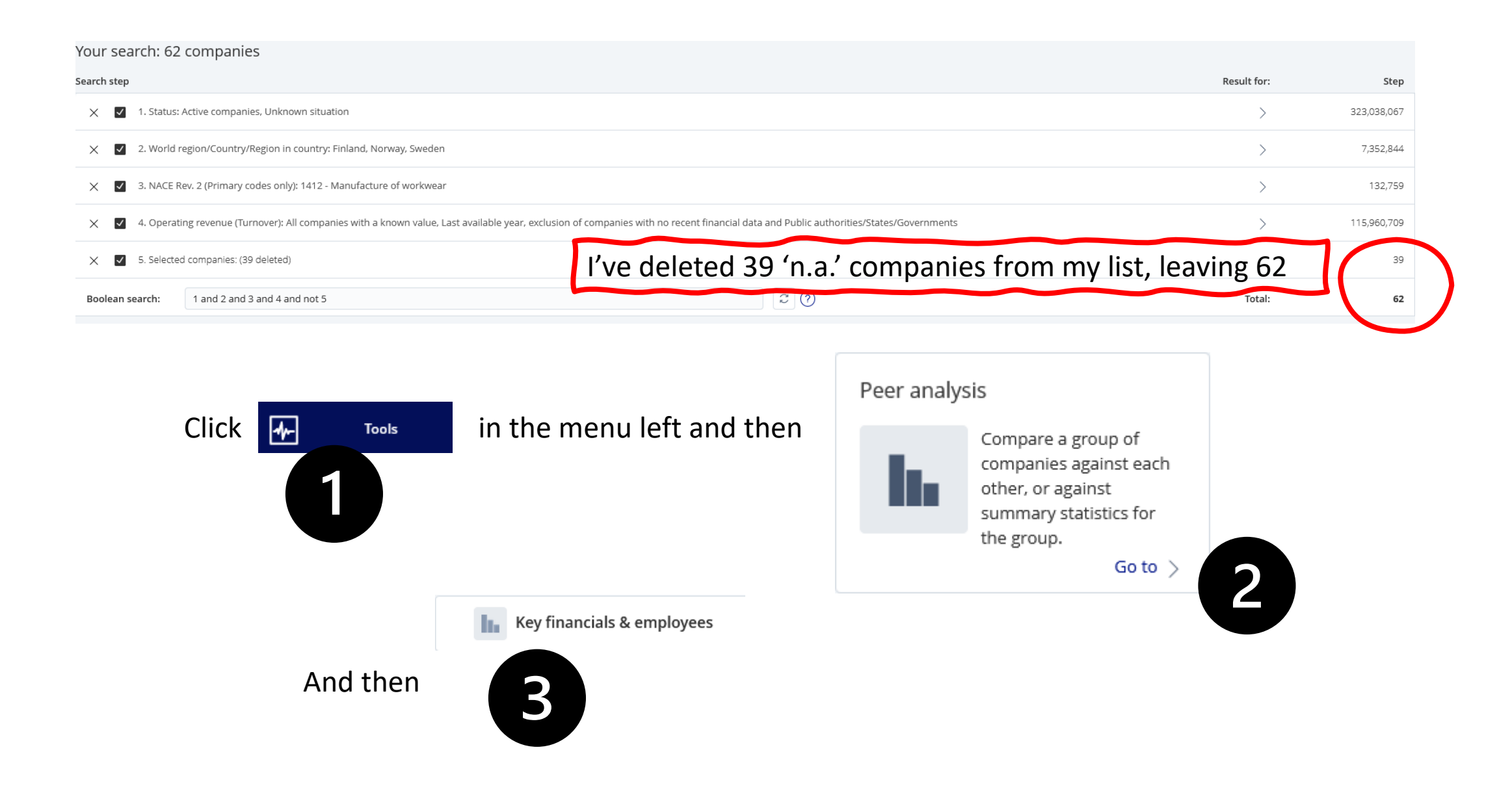

Dammit! There's no data!!! --- don't worry, it's because the default year is the actual year. It might take as long as 1-2 years for all enterprises to report their keyfigures to the national authorities. Before this has happened, ORBIS obviously hasn't any data. Choose another year …

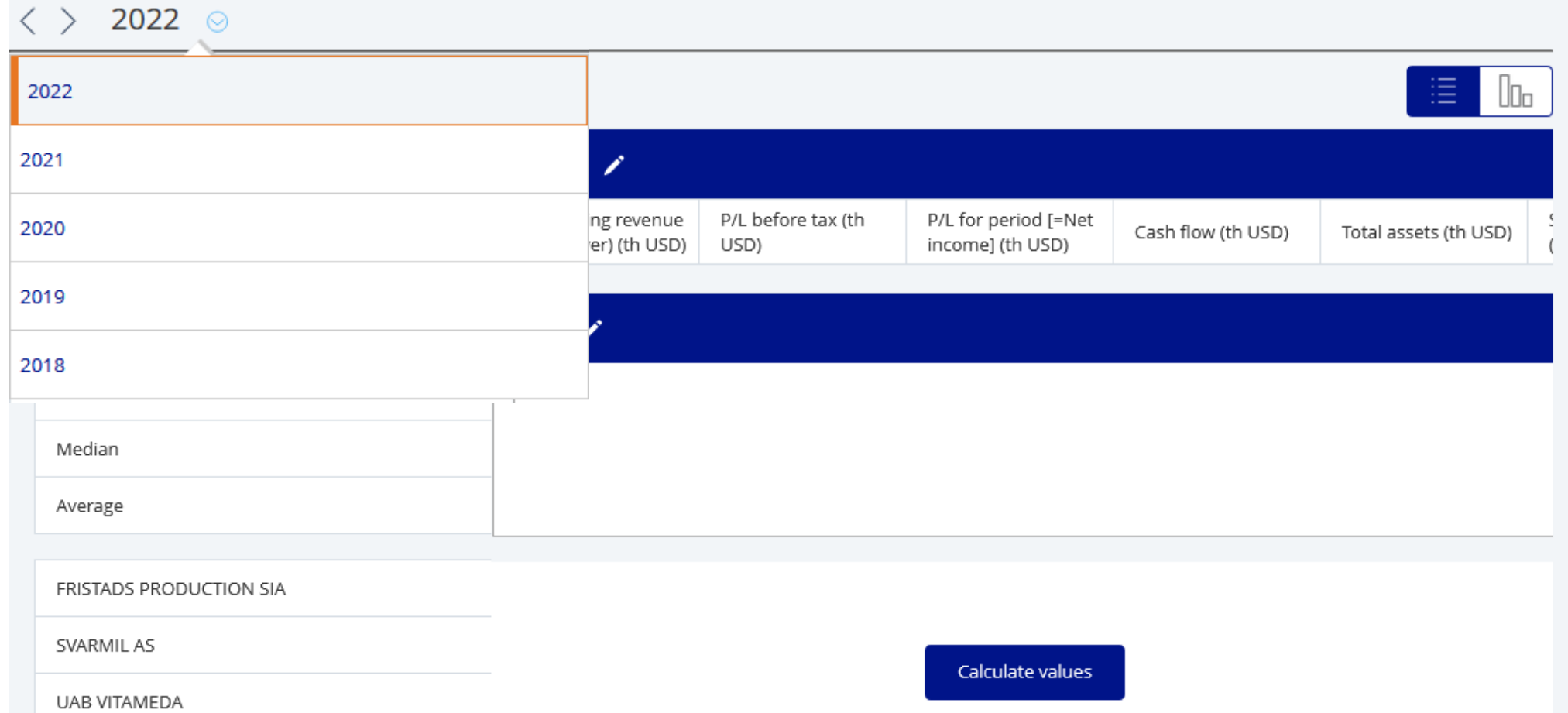

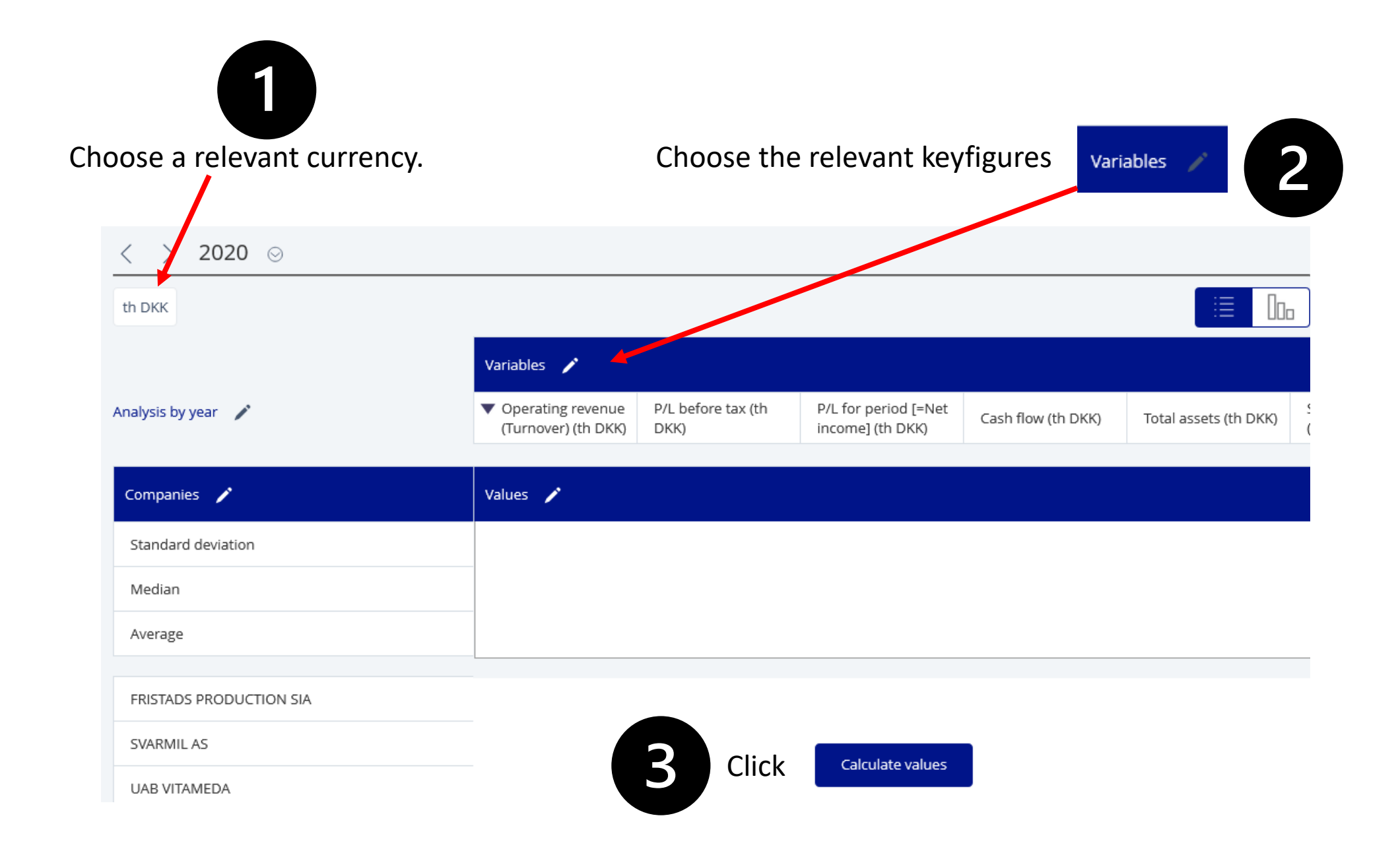

Variables

Some key figures are pre-chosen by the system. Delete those you don't need – choose those relevant for your market(s).

You might recall that you also chose key figures earlier on – but that was a workaround that made it possible for you to delete companies with no data (n.a.'s and n.s.'). This double-work is necessary as deleting is not possible in this part of the process.

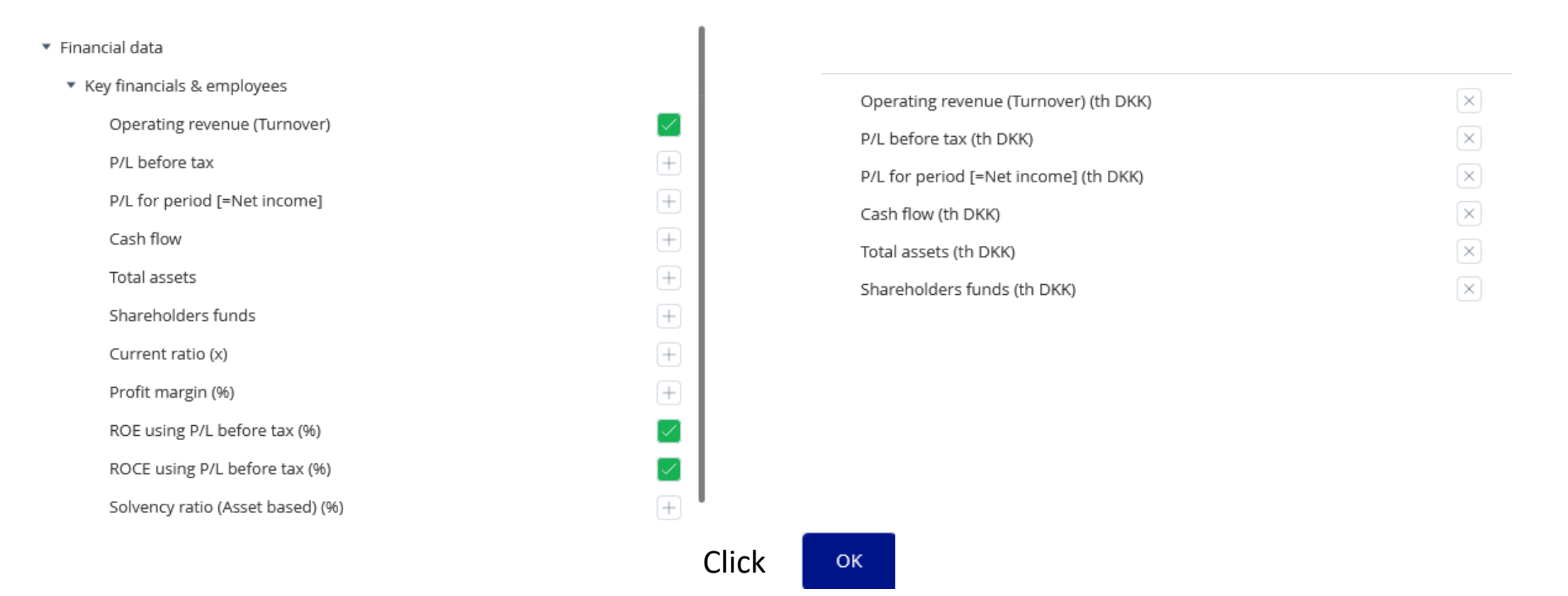

#### ▶ Peer analysis: 62 companies 2020  $\odot$  $\rightarrow$ ◇ loth DKK **Variables** ▼ Operating revenue P/L before tax (th P/L for period [=Net ROCE using P/L ROE using P/L before Analysis by year / (Turnover) (th DKK) income] (th DKK) DKK) before tax (%) tax (%) Companies / Values / Standard deviation 37,917 4,892 3,876 85.18 204.23 Median 1,783 97 30 7.18 10.82 Average 17,028 1,886 1,490  $-5.89$  $-0.02$

How to use these data to benchmark your enterprises?

That's a different story altogether. Read it in your textbook on financial analysis!

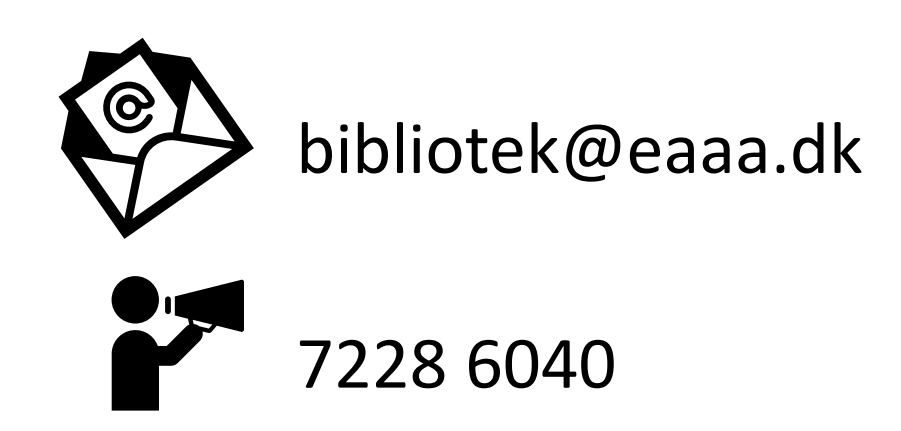

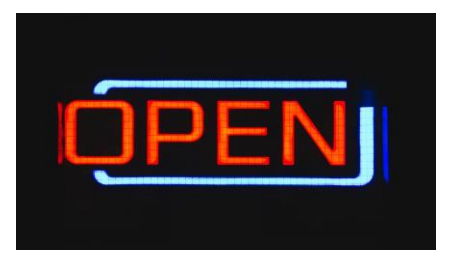

Monday - Thursday: 9am-4pm Friday: 9am-2pm

Alle billeder: Pixabay, afsendernes hjemmesider og Microsoft